# **WAVE Mobile Communicator HELP-document (Android)**

# **Inleiding**

De WAVE Mobile Communicator (WMC) breidt de communicatiemogelijkheden van push-to-talk uit door smartphones en tablets met Android en Apple iOS, tablets en andere specialistische apparaten beveiligd met andere communicatiesystemen te laten communiceren via breedbandnetwerken.

Naast het Engels is WMC vertaald in 14 talen, waardoor schermen in elk van deze talen kan worden weergegeven als de gebruiker de bijbehorende taal kiest in het besturingssysteem (OS) van het apparaat.

- Chinees (Vereenvoudigd)
- Chinees (Traditioneel)
- Deens
- Nederlands
- Frans
- **•** Duits
- Italiaans
- Koreaans
- Noors
- Portugees (Brazilië)
- Russisch
- Spaans
- Spaans (Latijns-Amerika)
- Zweeds

WMC heeft zolang de gebruiker is aangemeld toegang tot de microfoon, luidspreker en locatie van uw mobiele apparaat. Alle WMC-gegevens worden gewist als u zich afmeldt.

Dit document bevat instructies over de werking van WMC voor Android. De Rondleiding met schermafbeeldingen voorzien van tekst kan direct vanuit het scherm Aanmelden worden geopend of online worden geraadpleegd op [http://www.motorolasolutions.com/en\\_us/support/wave-user](http://www.motorolasolutions.com/en_us/support/wave-user-guides.html)[guides.html.](http://www.motorolasolutions.com/en_us/support/wave-user-guides.html) Ondersteuning voor het oplossen van problemen vindt u in de WMC Troubleshooting Guide o[p www.motorolasolutions.com/en\\_us/support/wave/wmc\\_troubleshooting.html.](http://www.motorolasolutions.com/en_us/support/wave/wmc_troubleshooting.html) De functies en configuratiegegevens voor de WAVE 5000- of WAVE 3000-server vindt u op [www.motorolasolutions.com/wave.](http://www.motorolasolutions.com/wave)

## **Ondersteunde apparaten en versies**

Alle v3.x-versies van de WAVE Mobile Communicator (WMC) voor Android werken op mobiele apparaten met Android 4.1 of hoger. Om ons volledige bestaande klantenbestand te ondersteunen, zijn er meerdere WMC-versies voor Android beschikbaar als download. Selecteer de versie die overeenkomt met uw server, aangegeven door de app-naam. Alle v3.x-versies met (5.11) in de titelbalk zijn compatibel met serverversie 5.7.3-5.11.

## **WAVE Mobile Communicator (WMC)**

De WMC-schermen zijn als volgt gerangschikt:

- Welkomstscherm
- Aanmeldscherm
- Basisschermen
- o GROEPEN > HISTORIE van groep
- o RECENT
- o CONTACTEN> HISTORIE van lid
- Groeps- en lidgebeurtenisschermen
	- o HISTORIE en KAART van groep > Groepsledenlijst > HISTORIE van lid
	- o HISTORIE en KAART van lid
- Menu
	- o Afmelden
	- o App-instellingen> Instellingsopties meerdere apps
	- o Over > App- en serverinformatie, auteursrecht, handelsmerk, juridische informatie
	- o Feedback verzenden

De app is gericht op gespreksgroepen, wat betekent dat deze is ontworpen om een individuele gespreksgroep en de leden op eenvoudige wijze te laten zien, of, om via het tabblad RECENT alle activiteiten in alle gespreksgroepen bij te houden en tegelijk toegang tot leden mogelijk te maken met wie u tijdens de sessie al hebt gecommuniceerd. Alle audio wordt in realtime uitgezonden: later afspelen is op dit moment niet beschikbaar. De tabbladen RECENT en HISTORIE geven wel de activiteitsgeschiedenis weer. Gebruikers kunnen slechts één communicatie tegelijkertijd uitvoeren: één groepsoproep, één privéoproep of één tekstbericht.

Uw WAVE-beheerder heeft u een of meer profielen toegewezen. Elk profiel bestaat uit een verzameling gespreksgroepen die uniek kunnen zijn voor één profiel of overlap hebben (dat wil zeggen een gespreksgroep kan in meerdere profielen voorkomen). Leden kunnen andere gebruikers van breedband, de webclient of radio zijn. Radiogebruikers worden alleen weergegeven in CONTACTEN.

## *Welkomstscherm*

Bij uw eerste aanmelding, nadat u de WMC hebt gedownload, dient u uw gebruikerstype als Enterprise (als u geen verbinding maakt met de WAVE-cloudservice) of OnCloud (als u verbinding maakt met de WAVE-cloudservice) te selecteren. Als u het verkeerde gebruikerstype selecteert, kunt u vanuit het Aanmeldscherm terugkeren naar het Welkomstscherm om dit te corrigeren. Nadat u zich hebt aangemeld, wordt het Welkomstscherm niet opnieuw weergegeven tenzij u de app upgradet of opnieuw installeert.

## *Aanmeldscherm*

## Referenties

Als u zich voor de eerste keer aanmeldt na het downloaden van WMC, moet u uw gebruikersnaam, wachtwoord en serveradres invullen. WMC vult altijd vooraf uw gebruikersnaam en serveradres in, totdat u deze uit de WMC-app verwijdert. Het is niet nodig om https:// of http:// in te voeren vóór de servernaam. WMC probeert altijd eerst te verbinden met https://. Als dat niet is gelukt, wordt er één aanmeldingspoging gedaan met http://. Als u wel https:// of http:// invoert, gebruikt WMC alleen het opgegeven verbindingstype. Als u een OnCloud-gebruiker bent, hoeft u uw serveradres niet in te voeren en is er daarom geen serveradresveld.

# Referenties

Android 6.0 Marshmallow bevat een "sluimer"-functie, waardoor, als deze functie zou zijn ingeschakeld, gebruikers bij WMC zouden worden afgemeld zonder dat zij het weten. WMC kan niet worden uitgevoerd als batterijoptimalisatie is ingeschakeld. Na een upgrade of de eerste keer dat u de app start, wordt u gevraagd batterijoptimalisatie uit te schakelen (selecteer OK), en ziet u vervolgens een standaardmelding van uw besturingssysteem waarna batterijoptimalisatie wordt uitgeschakeld (selecteer Ja). Als u in het eerste dialoogvenster Annuleren selecteert of Nee in het tweede, kunt u zich niet meer aanmelden.

### Onthoud me op dit apparaat

U kunt 'Onthoud me op dit apparaat' inschakelen, zodat u bij toekomstige aanmeldingen niet opnieuw uw wachtwoord hoeft in te voeren. Deze optie blijft ingeschakeld totdat u hem uitschakelt. Als de optie niet is ingeschakeld, moet u elke keer dat u zich aanmeldt opnieuw uw wachtwoord invoeren.

#### Terug om gebruikerstype te wijzigen

Als u op deze tekst tikt, keert u terug naar het Welkomstscherm waar u uw gebruikerstype opnieuw kunt selecteren. Als u zich weer bij WMC hebt aangemeld, is deze optie niet langer beschikbaar.

#### Serveradres wijzigen

Nadat u zich voor het eerst als Enterprise-gebruiker hebt aangemeld, ziet u een nieuwe optie "Serveradres wijzigen", waardoor er opnieuw een bewerkbaar serveradresveld wordt weergegeven.

### Rondleiding

De Rondleiding is een korte introductie van de belangrijke schermen en acties voor de WMC.

### Verbinden

De WMC moet een GSM- of WiFi-verbinding hebben om te kunnen communiceren met de WAVE-server. Als u zich aanmeldt via een WiFi-netwerk, gebruikt WMC alleen WiFi en wordt er alleen overgeschakeld naar GSM als de WiFi-verbinding wordt verbroken. Als u zich aanmeldt met mobiele data en vervolgens WiFi op uw mobiele apparaat inschakelt, schakelt Android automatisch over op WiFi voor de huidige actieve applicaties, inclusief WMC. Dus als u zich aan de rand van een mobiele-telefoonservicegebied bevindt en ook over WiFi beschikt, zult u merken dat uw toestel meerdere keren kan schakelen tussen GSM en WiFi.

De WMC probeert altijd om opnieuw verbinding te maken als de netwerkverbinding is verbroken of zo zwak is dat er een aanzienlijke vertraging optreedt in de tijd die de server nodig heeft om berichten naar de app te verzenden. Als de app opnieuw verbinding probeert te maken, ziet u een Verbinden-overlay met een actiespinner. Tik op ANNULEREN om u af te melden. Aangezien u hiermee de historie van de sessie verwijdert, raden we u aan alleen op ANNULEREN te tikken als u vermoedt dat er lange tijd geen verbinding met het netwerk mogelijk is. Als de app langere tijd opnieuw verbinding probeert te maken, wordt er relatief veel stroom gebruikt.

#### Verbinding op afstand verbroken

Als uw WAVE-beheerder uw verbinding op afstand verbreekt, moet u op de knop Aanmelden tikken, omdat de verbinding niet automatisch weer tot stand wordt gebracht.

## WMC naar achtergrond

Als WMC naar de achtergrond wordt verplaatst, wordt u niet afgemeld. U blijft transmissies ontvangen en u kunt (indien u een extern PTT-apparaat gebruikt) audio uitzenden.

## Geforceerd sluiten

Tik op de knop Recent van het apparaat en veeg de WMC-app naar rechts om de app geforceerd te sluiten. U keert dan terug naar het aanmeldscherm waar u op het WMC-startprogramma kunt tikken.

#### Mobiel apparaat uit- en aanzetten

Als het mobiele apparaat wordt uit- en ingeschakeld terwijl u bent aangemeld op WMC, wordt u automatisch aangemeld nadat het apparaat weer volledig is opgestart. De historie voor het opstarten gaat hierbij echter verloren.

Belangrijk: WMC geeft voordat u zich aanmeldt een waarschuwing als er een andere WMC-app is geïnstalleerd op uw apparaat. We raden u ten zeerste af meer dan één WMC-app op een specifiek apparaat uit te voeren, omdat dit kan leiden tot negatieve audiointeracties.

# *Basisschermen*

# **GROEPEN**

Het scherm GROEPEN biedt toegang tot een maximum van 16 actieve gespreksgroepen, elk weergegeven in een afzonderlijke rij. De huidige uitzendactiviteit, dempen-status en het aantal gemiste tekstberichten worden voor elke gespreksgroep weergegeven. Tik op een rij om naar de HISTORIE van de gespreksgroep te gaan.

# RECENT

Op het scherm RECENT staat de (scrollbare) historie van uitgaande en inkomende uitzendingen tijdens de sessie in chronologische volgorde voor alle gespreksgroepen (audio en tekst) en van uw privéoproepen. Nieuwe gebeurtenissen worden boven aan de lijst toegevoegd, oudere gebeurtenissen zakken naar beneden. Bij elke vermelding staat:

- Een audio- of tekstpictogram voor het type transmissie
- De beller
- De ontvanger (ofwel een gespreksgroep of uzelf)
- Tijdstip van bellen
- De duur (in blauw weergegeven als de oproep actief is)
- De eerste twee regels van een tekstbericht

Tik op een rij om naar de HISTORIE van de gespreksgroep of van het lid te gaan.

Daarnaast worden de volgende gebeurtenissen weergegeven als ze zich voordoen:

- De tijd dat u bent aangemeld op deze WMC-sessie wordt weergegeven met 'VERBONDEN 2:30 PM'
- Perioden dat u niet met het netwerk was verbonden worden weergegeven met 'GEEN NETWERK 2:30:10 – 2:30:55 PM'
- Perioden waarin de gespreksgroep is gedeactiveerd na aanmelding (en opnieuw geactiveerd is, mits binnen dezelfde sessie). Deze worden als ze zich voordoen aangegeven met '[*NAAM GESPREKSGROEP*] GEDEACTIVEERD 2:30 PM' en [*NAAM GESPREKSGROEP*] GEACTIVEERD 2:50 PM'. Er wordt geen historie weergegeven voor een gespreksgroep als deze niet actief is. Gebeurtenissen voor een gespreksgroep vóór het deactiveren blijven in de historie staan, maar worden grijs en zijn niet bruikbaar. Ze worden bruikbaar als de gespreksgroep opnieuw wordt geactiveerd.

# **CONTACTEN**

Het scherm CONTACTEN geeft de leden weer in het adresboek dat u is toegewezen door uw beheerder, wat niet altijd overeen hoeft te komen met de leden in uw gespreksgroepen. Als u op de rij van een lid tikt, gaat u naar de HISTORIE van het betreffende lid. Radiogebruikers worden niet weergegeven in een ledenlijst, maar vindt u bij CONTACTEN als uw beheerder ze heeft opgenomen in uw adresboek. Niet alle weergegeven contacten zijn aangemeld op WAVE en dus oproepbaar (aangegeven door het 'bonk' geluidssignaal/de rode PTT-knop als op de PTT-knop wordt gedrukt). Alleen de WAVE-beheerder kan een lid toevoegen aan een adresboek.

## Alles dempen aan/uit

Via de drie basisschermen (GROEPEN, RECENT, CONTACTEN) kunt u het geluid van alle gespreksgroepen dempen of het dempen opheffen en hebt u toegang tot de menupictogrammen. Tik op het pictogram Alles dempen aan/uit om het geluid van alle gespreksgroepen te dempen of om het dempen op te heffen. U kunt het geluid van één gespreksgroep dempen in het scherm HISTORIE of KAART van de betreffende gespreksgroep. Als u PTT gebruikt op een gedempte gespreksgroep, wordt het dempen voor die gespreksgroep automatisch opgeheven. Als alle gespreksgroepen zijn gedempt en het dempen voor één van de gespreksgroepen wordt opgeheven, wordt de niet-gedempte status voor het pictogram Alles dempen aan/uit weergegeven.

### Menu

### *Afmelden*

Beëindigt uw huidige sessie. De hele historie en alle tijdelijk in het vluchtige geheugen opgeslagen gegevens worden gewist. WMC maakt niet automatisch opnieuw verbinding als u zich afmeldt; u moet op Aanmelden tikken.

### *Over*

Informatie over de app en serverversies, juridische informatie, auteursrechten en handelsmerken.

## *Feedback verzenden*

Hiermee kunt u feedback verzenden naar het WMC Product Management-team. Gebruik dit om een suggestie te doen of om een vraag te stellen over een bestaande of toekomstige functie. We verzoeken u om de functie Feedback verzenden niet te gebruiken voor ondersteuningsverzoeken. Raadpleeg het gedeelte Problemen oplossen voor veelgestelde vragen over het oplossen van problemen of als u rechtstreeks contact wilt opnemen met WMC-ondersteuning.

## *App-instellingen*

Alle instellingen zijn gebruikersspecifiek en worden voor al uw sessies gebruikt, tenzij u van profiel wisselt. Alleen gedempte gespreksgroepen worden onthouden als u van profiel wisselt.

# *Berichtmelding*

U hebt opties voor berichtmeldingen wanneer de app zowel achtergrond (niet zichtbaar of scherm uit) als in toepassing (wanneer het WMC-scherm niet zichtbaar is) is.

## Op achtergrond

Hiermee kunt u meldingen voor alle actieve gespreksgroepen inschakelen wanneer de WMC op de achtergrond staat. Het type melding dat wordt weergegeven en waarschuwingstonen die worden afgespeeld, zijn gebaseerd op de configuratie van uw apparaat in Instellingen>WAVE>Meldingen. Als meldingen op het niveau van het besturingssysteem zijn uitgeschakeld en u probeert de App-instellingen in te schakelen, wordt u gevraagd om eerst het beveiligingsniveau van het apparaat te wijzigen.

#### In toepassing

Hiermee worden een tril- en/of waarschuwingstoon ingeschakeld wanneer u bij een actieve, nietgedempte gespreksgroep een bericht ontvangt, terwijl het WMC-scherm zichtbaar blijft.

## *Geluiden*

#### Toestaan

Hiermee kunt u het geluidsvolume aanpassen, hetgeen aangeeft dat u kunt gaan spreken, van volledig gedempt (0%) tot 100% van het huidige mediavolume van het apparaat.

#### Inkomende groepsoproep

Hiermee kunt u het geluidsvolume dat net voordat de audioverzendingen voor de inkomende groep plaatsvinden wordt afgespeeld, aanpassen, van volledig gedempt (0%) tot 100% van het huidige mediavolume van het apparaat.

### *Locatie delen*

Activeert of deactiveert het delen van uw locatie met alle andere leden die zijn aangemeld bij WAVE voor al uw actieve gespreksgroepen met een instelbare frequentie van 5 seconden tot 1 uur. De frequentie heeft invloed op het batterijgebruik en moet passen bij de mate waarin anderen uw locatie in real-time moeten weten.

#### *Kaarttype*

U kunt kiezen uit Normaal, Satelliet of Hybride als het kaarttype dat u wilt zien als u de KAART-schermen van een gespreksgroep of lid bekijkt.

### *Overlay verkeerskaart*

Activeert of deactiveert de verkeersoverlay op het geselecteerde kaarttype. Verkeer wordt alleen weergegeven als er sprake van verkeersdrukte (geel of rood) zoals bepaald door het besturingssysteem van het apparaat.

### *Bluetooth-apparaat voor PTT gebruiken*

Hiermee schakelt u het gebruik van een Bluetooth-apparaat in om de PTT-knop van de app te activeren als u zich op een scherm met de PTT-knop bevindt. Deze instelling geldt alleen voor PTT (niet voor audio) en maakt standaard verbinding met Bluetooth-apparaten die van de MPP-standaard gebruikmaken, maar verbinden alleen Bluetooth Low Energy-apparaten die speciaal geïntegreerd zijn met de WMC. De op dit moment geïntegreerde Bluetooth Low Energy-apparaten zijn:

- Pryme PTT-Z Mini (alleen PTT)
- Pryme BTH-600 (PTT en audio)
- Pryme BTH-300 (alleen PTT)
- Milicom PTT Button (alleen PTT)

Bluetooth Low Energy is compatibel met Android 4.4.4 of hoger. Als u een verzoek wilt doen om een nieuw apparaat te integreren met WMC, kunt u de Bluetooth PTT-apparaatgegevens naar het WAVEproductteam sturen via de feedbackoptie in het appmenu.

Een apparaat met zowel audio- als PTT-mogelijkheden heeft twee Bluetooth-chips die een afzonderlijke koppeling maken. Verbind eerst de audio bij de instellingen van het mobiele apparaat (zoals u dat zou doen voor een accessoire met alleen Bluetooth-audio).

- Belangrijk: raadpleeg de instructies van de fabrikant over de naam van het uitzendende apparaat dat moet worden verbonden voor audio ten opzichte van de naam voor PTT.
- 1. Volg de basisstappen voor uw Bluetooth PTT-apparaat om het in de ontdekkingsmodus te zetten.
- 2. Schakel 'Bluetooth-apparaat voor PTT gebruiken' in.
- 3. Selecteer het gewenste apparaat in de lijst met door WMC ontdekte Bluetooth PTT-apparaten. Als dit niet een van de geïntegreerde apparaten is of als het niet de MPP-standaard gebruikt, ontvangt u een foutmelding waarin staat dat het apparaat niet compatibel is.

Een Bluetooth PTT-apparaat blijft verbonden met WMC totdat u zich afmeldt of tot het apparaat geen bereik meer heeft met uw mobiele apparaat. Als u geen verbinding kunt maken met WMC, raadpleegt u de WMC Troubleshooting Guide of neemt u contact op met de fabrikant van uw Bluetooth-apparaat.

# *Profielselectie*

Hiermee kunt u tussen uw beschikbare profielen wisselen. Wordt alleen weergegeven als u meer dan één profiel is toegewezen. U wordt afgemeld bij uw huidige profiel en wordt weer aangemeld bij het nieuwe profiel dat u hebt geselecteerd. Er wordt een nieuwe sessie gemaakt. De volledige historie van de vorige sessie wordt verwijderd. U moet ten minste één profiel hebben om WMC te kunnen gebruiken en het is niet mogelijk om de selectie van alle profielen op te heffen.

# *Gespreksgroepselectie*

Hiermee activeert of deactiveert u de gespreksgroepen die beschikbaar zijn in uw profiel. Nadat u zich voor het eerst hebt aangemeld bij WMC, worden er automatisch maximaal 16 gespreksgroepen geactiveerd. Als u een gespreksgroep deactiveert, wordt deze uit het scherm GROEPEN verwijderd en worden vastgelegde gebeurtenissen voor deze gespreksgroep in de huidige sessie grijs weergegeven. De historie voor deze gespreksgroep wordt nog steeds weergegeven bij RECENT maar is niet bruikbaar, dat wil zeggen dat u geen toegang meer hebt tot de schermen HISTORIE en KAART van die gespreksgroep. Als u een gespreksgroep opnieuw activeert, hebt u weer volledige toegang tot de gebeurtenisschermen. Het de- of heractiveren van een gespreksgroep tijdens uw huidige sessie wordt vastgelegd bij RECENT. U moet ten minste één gespreksgroep selecteren om WAVE te kunnen gebruiken en het is niet mogelijk om al uw gespreksgroepen te verwijderen.

Opmerking: dit geldt ook als uw beheerder een gespreksgroep toevoegt of verwijdert (via configuraties op de server) in uw actieve profiel tijdens uw huidige sessie. Nietactieve profielwijzigingen (zoals het toevoegen of verwijderen van een profiel in uw account) worden pas doorgevoerd als u zich afmeldt en opnieuw aanmeldt.

# **Schermen HISTORIE en KAART van gespreksgroep**

U kunt audioverzendingen en tekstberichten sturen vanuit zowel de schermen HISTORIE als KAART van een gespreksgroep.

# *Groepsoproepen plaatsen*

GROEPEN>Selecteer Gespreksgroep>Druk op de PTT-knop

Houd de PTT-toets ingedrukt. Zodra u de aanvaardtoon ontvangt en de animatie van PTT-knop begint, kunt u in de telefoonmicrofoon spreken. Laat de PTT-knop los als u klaar bent. U kunt maximaal één minuut continu uitzenden (standaardinstelling) waarna een time-out volgt (u hoort het 'afwijs'-signaal) en de oproep wordt beëindigd. Vraag aan uw beheerder wat de exacte duur van de time-out is voor de gespreksgroep.

De PTT-knop wordt rood en het afwijssignaal wordt afgespeeld als iemand in de gespreksgroep aan het praten is of als u te snel weer op de PTT-knop drukt. Als de knop animeert en als u het aanvaardsignaal hebt gehoord, weet u dat u kunt beginnen met spreken. Als u het afwijssignaal blijft horen, zelfs als er niemand anders uitzendt, raadpleegt u de WMC Troubleshooting Guide of uw WAVE-beheerder.

WMC dempt alle andere inkomende audio terwijl u de audio uitzendt, tenzij uw beheerder de gespreksgroep voor duplex heeft geconfigureerd, waardoor meerdere leden gelijktijdig kunnen uitzenden.

Door u geïnitieerde gebeurtenissen worden aan de rechterkant van de HISTORIE weergegeven, de gebeurtenissen van de andere leden staan links. Vergelijkbaar met het scherm RECENT worden het tijdstip waarop u zich hebt aangemeld, eventuele momenten dat u niet met het netwerk was verbonden en eventuele deactivering/heractivering van de gespreksgroep ook in chronologische volgorde weergegeven.

Opmerking: als geen enkel lid in een gespreksgroep mag uitzenden, ziet u in plaats van de PTTknop 'Alleen luisteren'. U krijgt wel nog steeds een overzicht van alle uitzendingen.

# *PTT-modus volledig scherm*

U kunt de PTT-modus in volledig scherm starten door op de pijltjes aan de linkerkant van de onderste actiebalk te tikken. Hiermee maakt u van het hele scherm in feite een standaard PTT-knop. Eenmaal geselecteerd, wordt dit uw standaardmodus voor groepsoproepen voor alle gespreksgroepen totdat u terugkeert naar de standaard PTT-modus door opnieuw op de pijl te tikken.

Opmerking: u kunt geen berichten verzenden of kaarten weergeven in de PTT-modus bij volledig scherm.

# *Tekstberichten verzenden*

Tik op het tekst-pictogram rechts op de onderste actiebalk om het toetsenbord voor het verzenden van tekstberichten weer te geven. Tekstberichten die u verzendt worden ontvangen door alle andere leden van deze gespreksgroep die op dat moment zijn aangemeld bij WMC. Er geldt een limiet van 150 tekens per tekstbericht.

# *Leden in een gespreksgroep weergeven*

GROEPEN>Selecteer gespreksgroep>Lid-pictogram>Ledenlijst

Tik op het leden-pictogram rechtsboven om de ledenlijst van deze gespreksgroep weer te geven, met de leden die dat moment zijn aangemeld inclusief uzelf. Een locatiepictogram geeft aan dat u de locatie van het lid ten minste één keer tijdens de huidige sessie hebt ontvangen en dat het lid zijn/haar locatie nog steeds deelt. Tik op het locatiepictogram om naar de KAART van het lid te gaan. Tik ergens anders op een rij om naar de HISTORIE van het lid te gaan. Op bepaalde WAVE-servers is het mogelijk om met één gebruikersnaam meerdere keren te zijn aangemeld. Een lid dat tegelijkertijd op meerdere apparaten is aangemeld, wordt even zoveel keer weergegeven.

# *Een privéoproep plaatsen*

Groepen>Selecteer Gespreksgroep>Lid-pictogram>Ledenlijst>Selecteer lid>Druk op de PTT-knop *OF*

CONTACTEN>Selecteer lid>HISTORIE lid>Druk op de PTT-knop

U kunt rechtstreeks een ander lid bellen door hem of haar te selecteren in de ledenlijst van een gespreksgroep (of bij CONTACTEN) en de PTT-knop in te drukken op het scherm HISTORIE of KAART van het lid. Hiermee opent u de privéoproep overlay ten teken dat geprobeerd wordt de oproep tot stand te brengen. Als de verbinding tot stand is gebracht hoort u een aanvaardtoon en begint de gesprekstimer te lopen. Het ontvangende lid hoort een korte beltoon als de privéoproep-overlay wordt weergegeven. U en de ander kunnen heen en weer uitzenden met de PTT-knop totdat de knop Ophangen wordt ingedrukt of geen van beiden gedurende 15 seconden uitzendt. Dit is de 'niet-actief' time-out waarvan u de lengte niet kunt instellen. WMC dempt al het andere inkomende geluid tijdens een privéoproep. Net zoals bij groepsoproepen, geldt er een standaardtime-out van één minuut voor een enkele, continue uitzending.

Er wordt slechts één HISTORIE-/RECENT-vermelding weergegeven voor een privéoproep, ongeacht het aantal keer dat de leden heen en weer uitzenden tijdens het gesprek. Degene die de privéoproep heeft gestart, bepaalt aan welke kant de gebeurtenis wordt weergegeven: die van u staan rechts, die van de ander links.

# OPMERKING:

Privéoproepen zijn 'binnenval'-oproepen en kunnen niet worden geweigerd door het ontvangende lid.

De beheerder moet telefonie voor ieder lid hebben ingeschakeld om privéoproepen te kunnen starten of ontvangen.

Oproepen vanuit CONTACTEN komen mogelijk niet tot stand omdat weergave bij CONTACTEN niet per se betekent dat het lid is aangemeld.

Als u belt met een lid dat met dezelfde gebruikersnaam op meer dan één apparaat is aangemeld, klinkt de beltoon op al deze apparaten. Slechts één apparaat accepteert daadwerkelijk de oproep. U kunt niet aangeven welk apparaat de oproep accepteert; dit wordt willekeurig bepaald, gebaseerd op welk apparaat het eerst verbinding kan worden gemaakt. De overige apparaten kunnen gewoon verzenden en ontvangen als de privéoproep gaande is.

# *KAART-scherm*

Het KAART-scherm werkt hetzelfde voor gespreksgroepen en leden, behalve in wie er wordt weergegeven. Op een KAART van een gespreksgroep worden alle aangemelde leden die hun locatie delen weergegeven en voor wie u tijdens deze sessie een locatie hebt ontvangen. Het KAART-scherm van een lid geeft de locatie van het lid en die van uzelf weer.

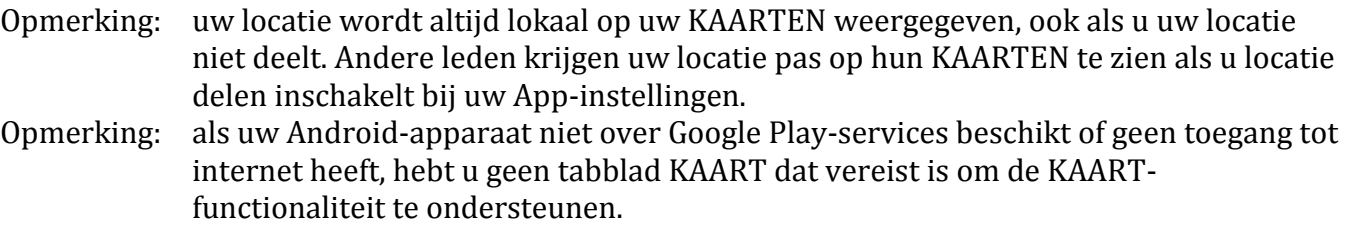

Uw kaartpin is blauw, die van de andere leden zijn zwart. Tik op een kaartpin om de naam van het lid weer te geven. Als het langer dan 5 minuten geleden is dat een locatie is bepaald, wordt de pin geel. Als u op de pin tikt, ziet u in de naammarkering hoe lang het geleden is dat de locatie werd bepaald. De tijd wordt bijgehouden zolang de gebruiker zijn of haar locatie deelt, maar geen bijgewerkte locatie heeft verzonden.

# Bediening KAART

'Op mij centreren' is het bovenste pictogram waarmee u de kaart opnieuw op uzelf kunt centreren. 'Alle leden weergeven' is het onderste pictogram dat de kaart zo weergeeft dat de pins van alle leden te zien zijn, totdat u op het 'Op mij centreren'-pictogram tikt of de kaart verplaatst (bijv. door in- en uitzoomen, slepen). Als 'Alle leden weergeven' is ingeschakeld, wordt de kaartweergave voortdurend aangepast om de gewijzigde locatie van leden te tonen, om leden die zich zojuist hebben aangemeld te tonen (als ze locatie delen hebben ingeschakeld) of als leden zich afmelden of hun locatie niet meer delen.

Beide opties worden blauw als er op wordt getikt en blijven blauw zolang ze die status hebben. Als 'Op mij centreren' grijs wordt weergegeven, kan uw apparaat uw huidige locatie niet bepalen. Als 'Alle

kaartpinnen tonen' grijs wordt weergegeven, deelt niemand zijn of haar locatie of is het niet mogelijk een locatie te bepalen sinds het begin van de sessie.

## **Andere audio-apps en mobiele oproepen**

Omdat WMC gebruikmaakt van de mediafunctionaliteit van uw Android-apparaat, kunt u beter geen andere audioapps activeren als u ook WMC gebruikt, omdat de audio dan mogelijk niet goed werkt. Als u daarnaast een mobiele oproep wilt doen of accepteert als u bent aangemeld bij WMC, wordt u tijdelijk afgemeld bij WMC totdat de oproep is beëindigd, waarna WMC automatisch weer verbinding maakt. Dit is gedaan uit veiligheidsoverwegingen en kan niet worden aangepast in App-instellingen.

#### **Energiebesparingsmodus**

Als u de energiebesparende modus op uw mobiele apparaat inschakelt of als de batterij bijna leeg is en WMC werkt op de achtergrond, dan wordt uw locatie niet langer bepaald en gedeeld.